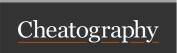

## My i3 shortcuts Cheat Sheet by evilinfu via cheatography.com/19117/cs/2164/

| Basics                 |            |
|------------------------|------------|
| Super (Win-key)        | Run dmenu  |
| M (Modifier, left Alt) | Show i3bar |

| Focusing           |                        |
|--------------------|------------------------|
| M- <arrow></arrow> | Change focused window  |
| М-р                | Focus parent container |
|                    |                        |

| Additional |                     |
|------------|---------------------|
| M-f        | Fullscreen (Toggle) |
| M-I        | Floating (Toggle)   |

| Splitting Modes |                   |  |
|-----------------|-------------------|--|
| M-v             | Vertical Layout   |  |
| M-h             | Horizontal Layout |  |
| M-d             | Tabbed Layout     |  |
| М-с             | Layout Switch     |  |

| М-с | I | _ayout Switch              |
|-----|---|----------------------------|
|     |   |                            |
|     | • | By <b>evilinfu</b>         |
| _   | → | cheatography.com/evilinfu/ |

| System                                               |                       |
|------------------------------------------------------|-----------------------|
| M-S-e                                                | Exit i3               |
| M-S-r                                                | Restart i3            |
|                                                      |                       |
| Workspaces                                           |                       |
| M- <digit></digit>                                   | Go to workspace N     |
|                                                      |                       |
| Windows                                              |                       |
| M-S- <a-< td=""><td>Move active window</td></a-<>    | Move active window    |
| rrow>                                                |                       |
| M-S- <d-< td=""><td>Move active window to</td></d-<> | Move active window to |
| igit>                                                | workspace N           |
| M-Escape                                             | Close active window   |
|                                                      |                       |
| Scratchpad                                           |                       |
| M-a M                                                | ove to scratchpad     |

Show/Hide scratchpad

Published 30th May, 2014. Last updated 13th May, 2016. Page 1 of 1.

M-s

Sponsored by Readable.com Measure your website readability! https://readable.com